Artículo [Alberto Fuentes](https://es.community.intersystems.com/user/alberto-fuentes) · 19 mayo, 2021 Lectura de 1 min

## **Trucos y consejos de VSCode - Abrir una clase por su nombre**

En Studio, podías abrir una clase directamente usando su nombre, sin tener que recorrer completamente el árbol de paquetes con un montón de clics hasta llegar a la clase deseada.

Con Ctrl + O o (File -> Open) podías escribir el nombre de la clase de forma sencilla, por ejemplo:

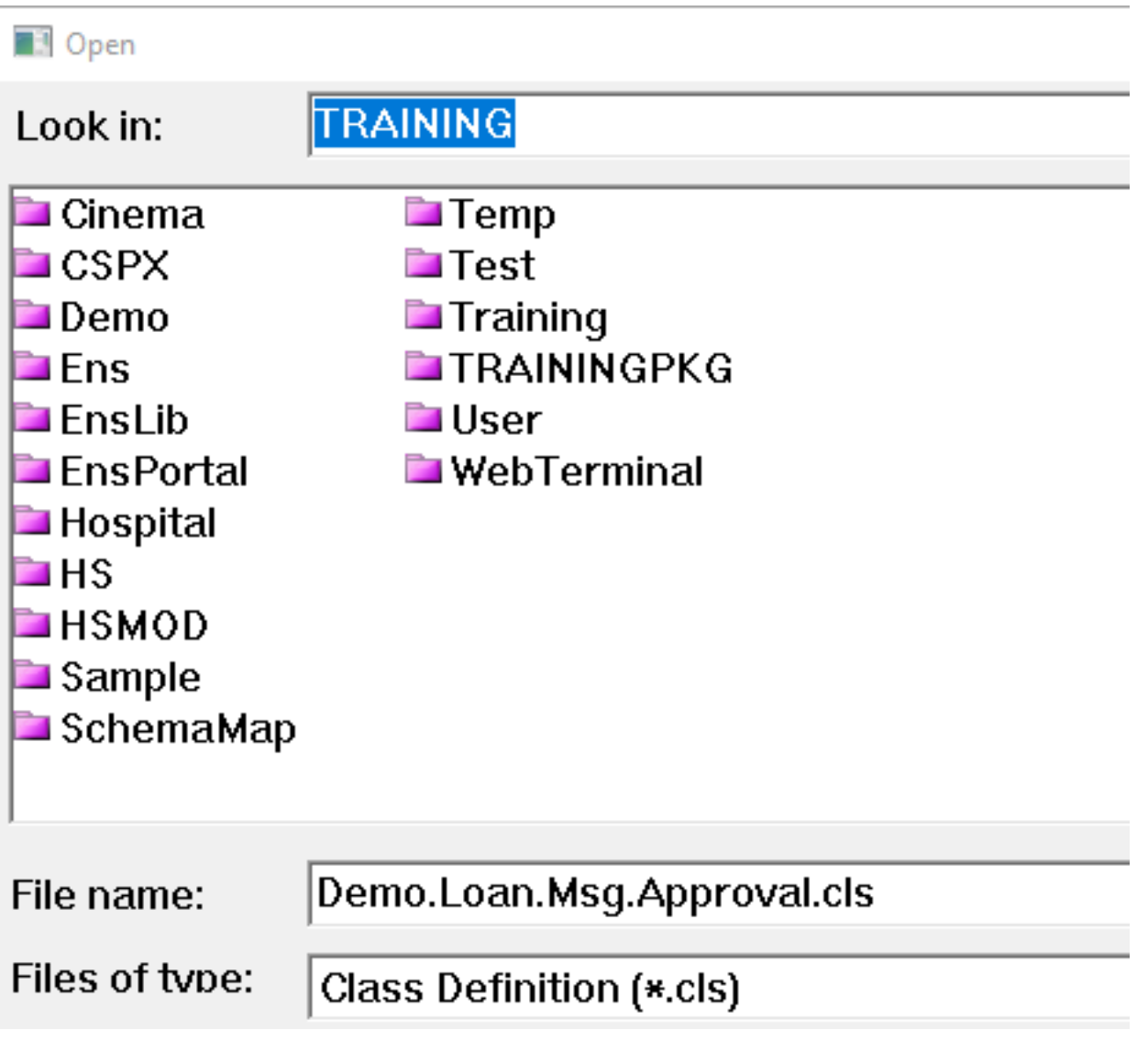

Pulsabas Enter y *voilà!*, la clase se abría.

¿Cómo se logra esto en VSCode?

En realidad es bastante sencillo, con Ctrl + T (por ejemplo, en Windows), o Go -> Go to Symbol en el espacio de trabajo..., escribes el nombre de la clase... ¡y listo!

Por ejemplo:

Esta solución fue mencionada por [@Dmitry Maslennikov](https://es.community.intersystems.com/user/dmitry-maslennikov-5) como una sugerencia para un informe de incidencias en GitHub (marcada como *enhacement request*, mejora del producto) para este tipo de funciones - ["Abrir la clase por](https://github.com/intersystems-community/vscode-objectscript/issues/72) [su nombre desde el servidor"](https://github.com/intersystems-community/vscode-objectscript/issues/72).

Este es un breve GIF para demostrar cómo funciona:

[#Consejos y trucos](https://es.community.intersystems.com/tags/tips-tricks) [#Entorno de desarrollo](https://es.community.intersystems.com/tags/development-environment) [#VSCode](https://es.community.intersystems.com/tags/vscode) [#Caché](https://es.community.intersystems.com/tags/cach%C3%A9) [#Ensemble](https://es.community.intersystems.com/tags/ensemble) [#InterSystems IRIS](https://es.community.intersystems.com/tags/intersystems-iris) [#InterSystems IRIS](https://es.community.intersystems.com/tags/intersystems-iris-health) [for Health](https://es.community.intersystems.com/tags/intersystems-iris-health)

**URL de**

**fuente:**[https://es.community.intersystems.com/post/trucos-y-consejos-de-vscode-abrir-una-clase-por-su-nombre](https://es.community.intersystems.com/https://es.community.intersystems.com/post/trucos-y-consejos-de-vscode-abrir-una-clase-por-su-nombre)